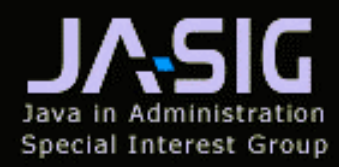

**Collaboration: Sharing Ideas** and Sharing Solutions

# *Changing the uPortal Look & Feel*

Justin Tilton, Chief Executive Officer instructional media  $+$  magic, inc. at theJA-SIG ConferenceDestin, Florida December 4, 2001

#### *Overview*

#### • I nt r oduction

- How does it work?
- •What is the Structure?
- •What is the Theme?
- What are Skins?
- Why this process?

#### • Changing the Aesthetic

- Introductory CSS & media
- Intermediate the Theme Transformation
- Advanced the Structure Transformation

*Introduction and an abstract way to visualize the process*

#### *Basic Architecture*

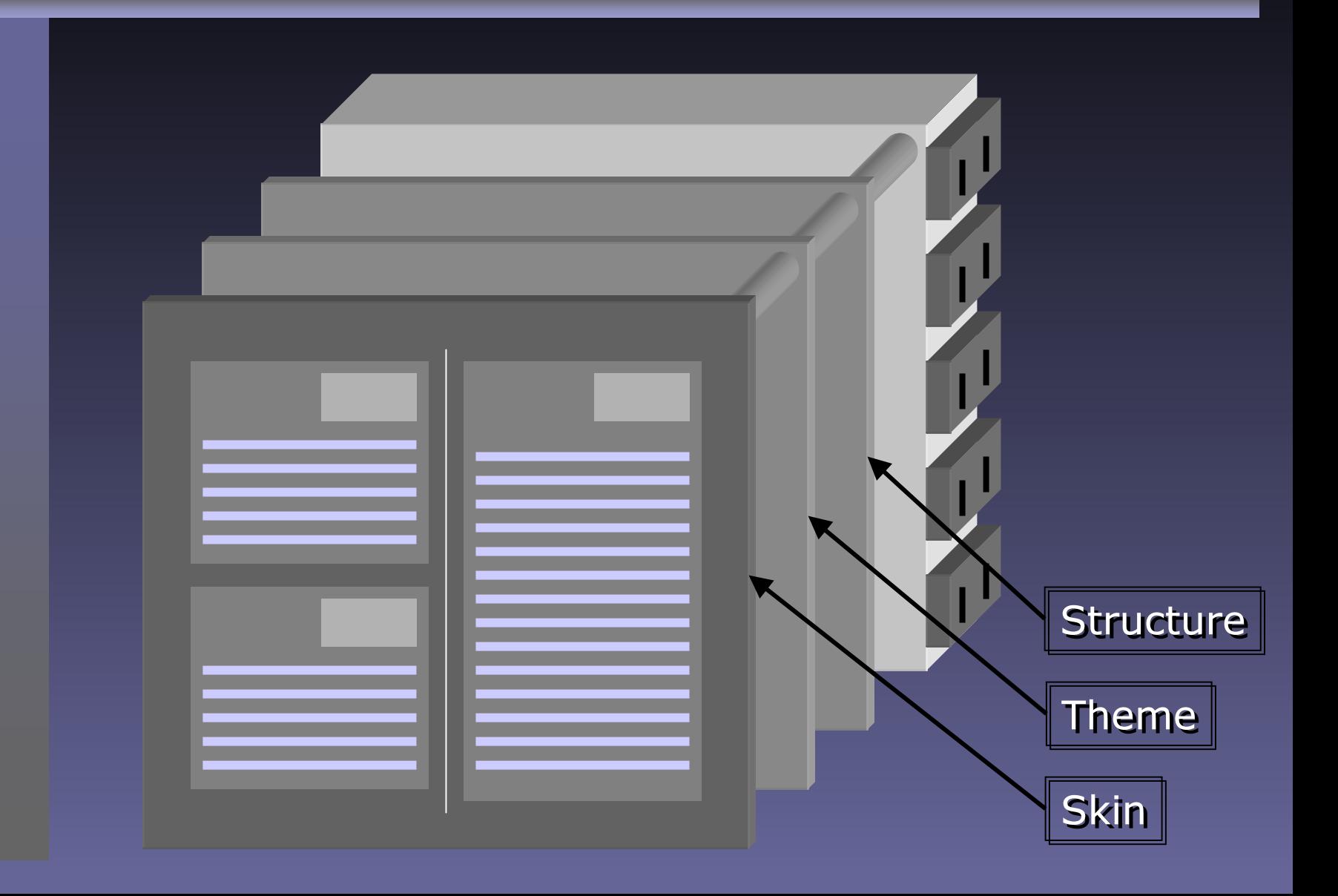

#### *1. Structure…*

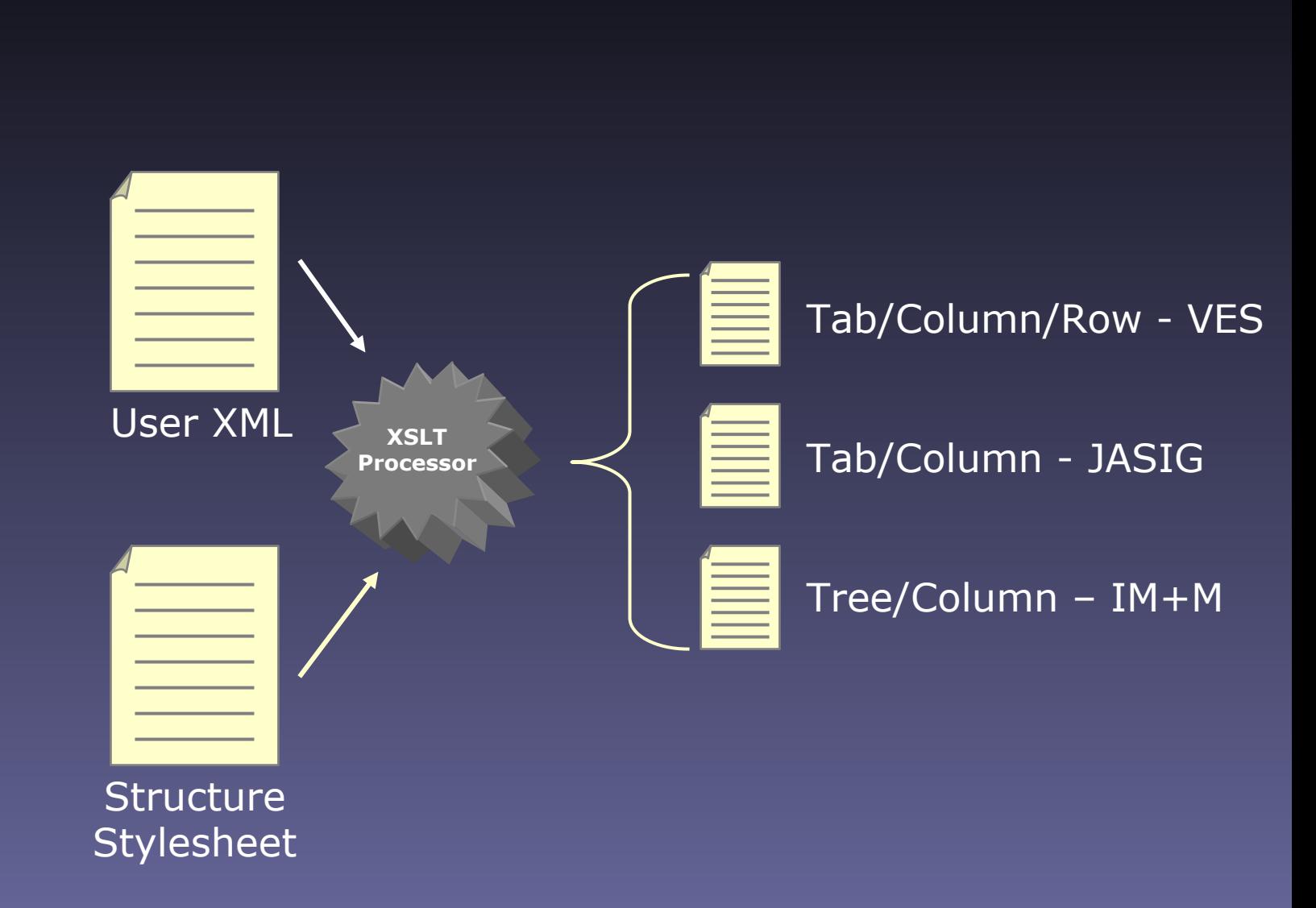

### Structure - Tab/Row/Column

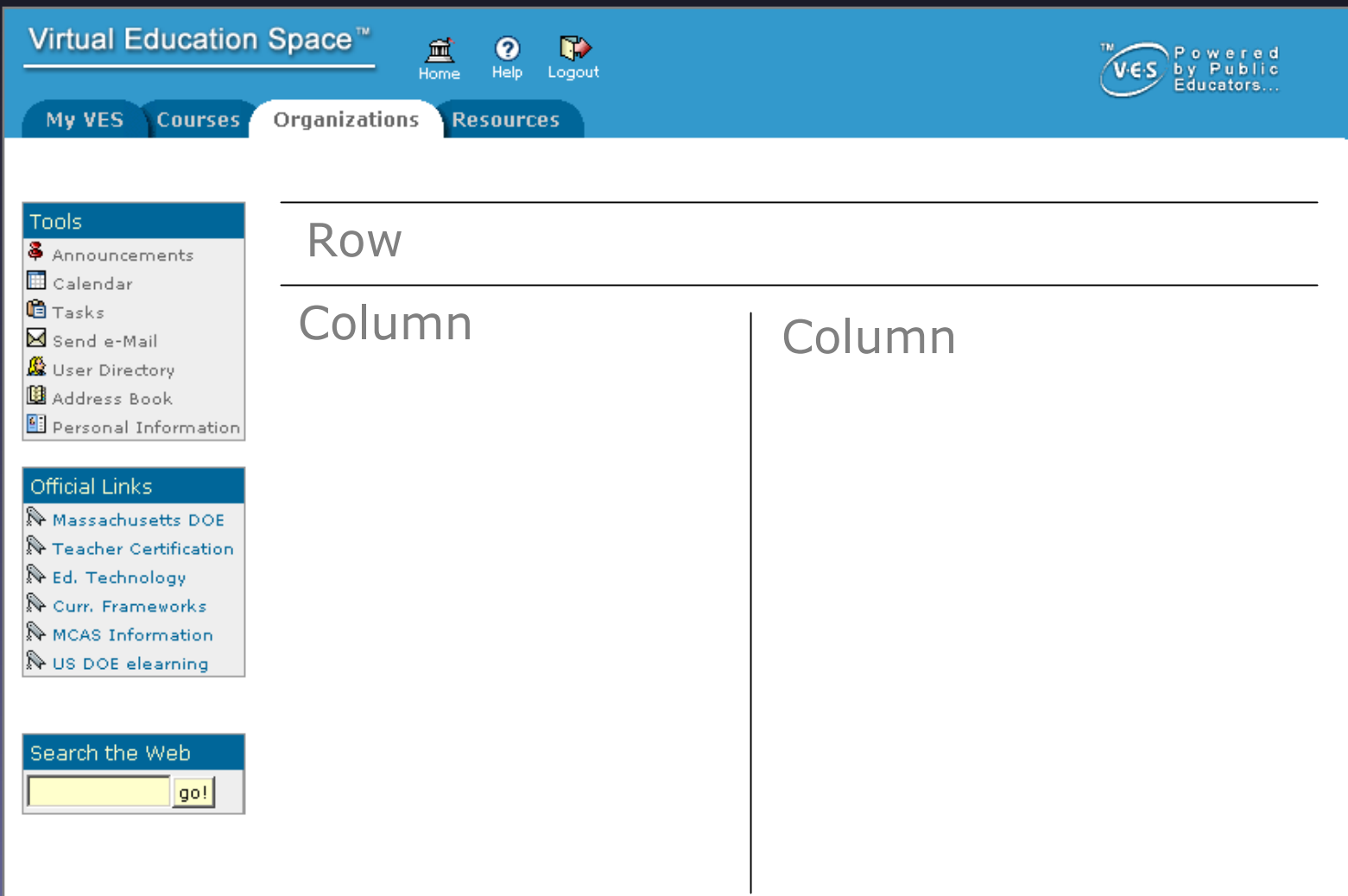

#### Structure - Tab/Column

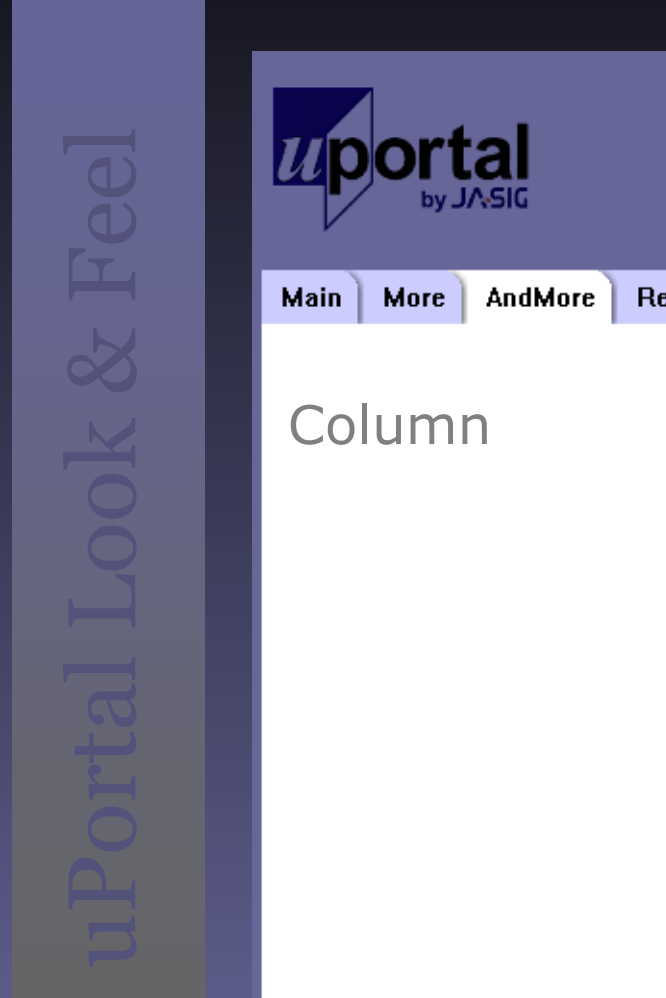

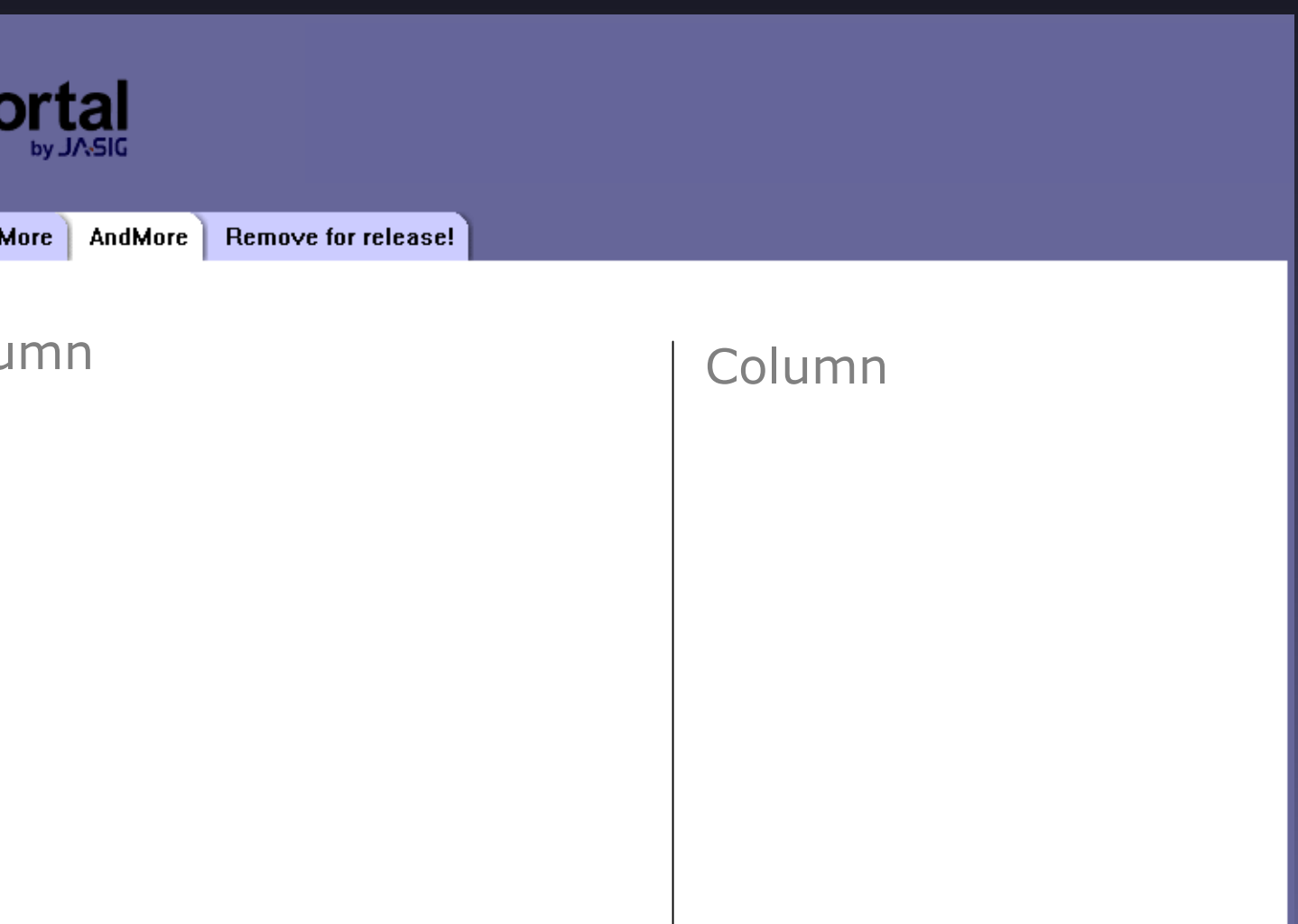

#### *Structure – Tree/Column*

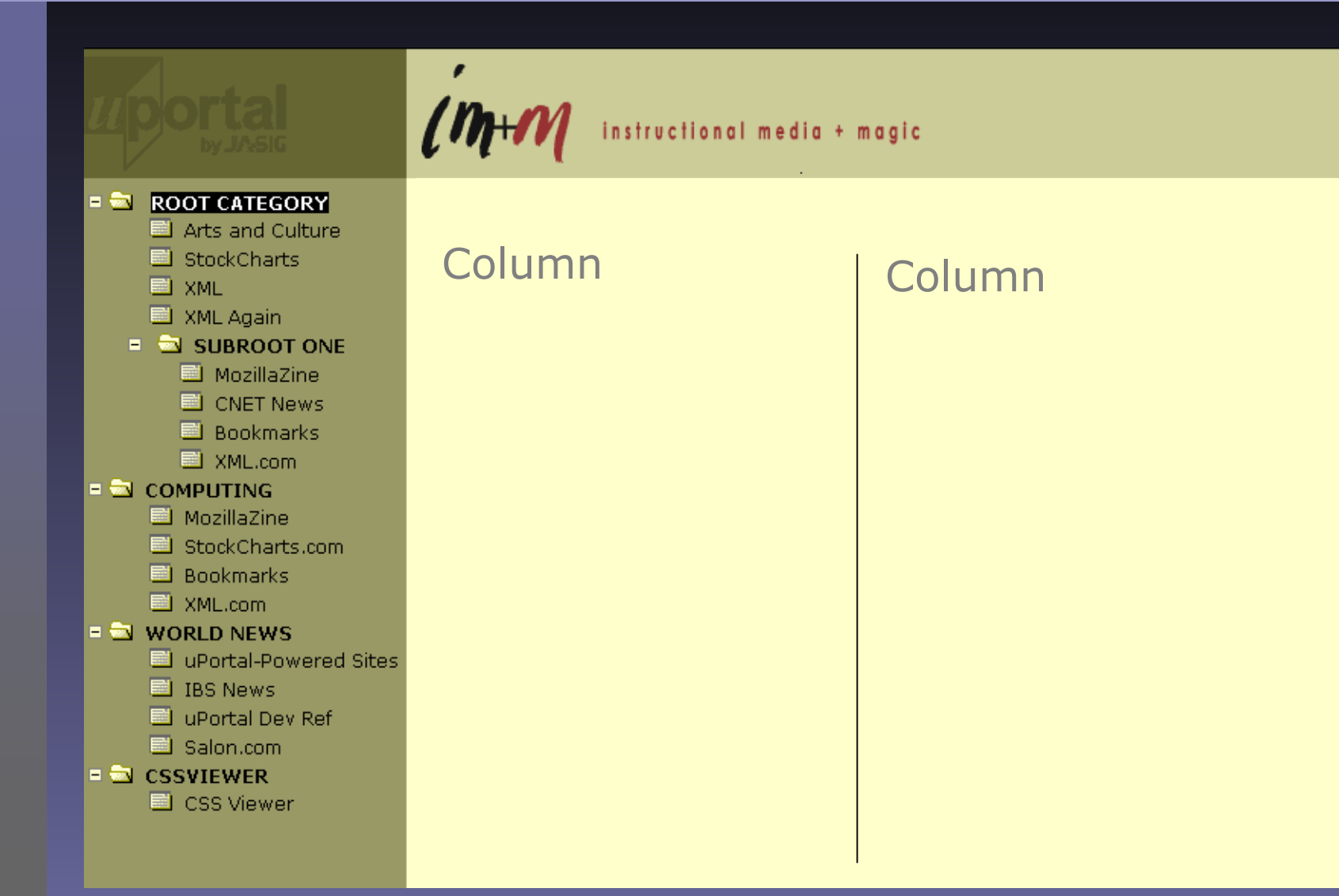

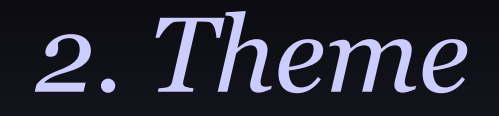

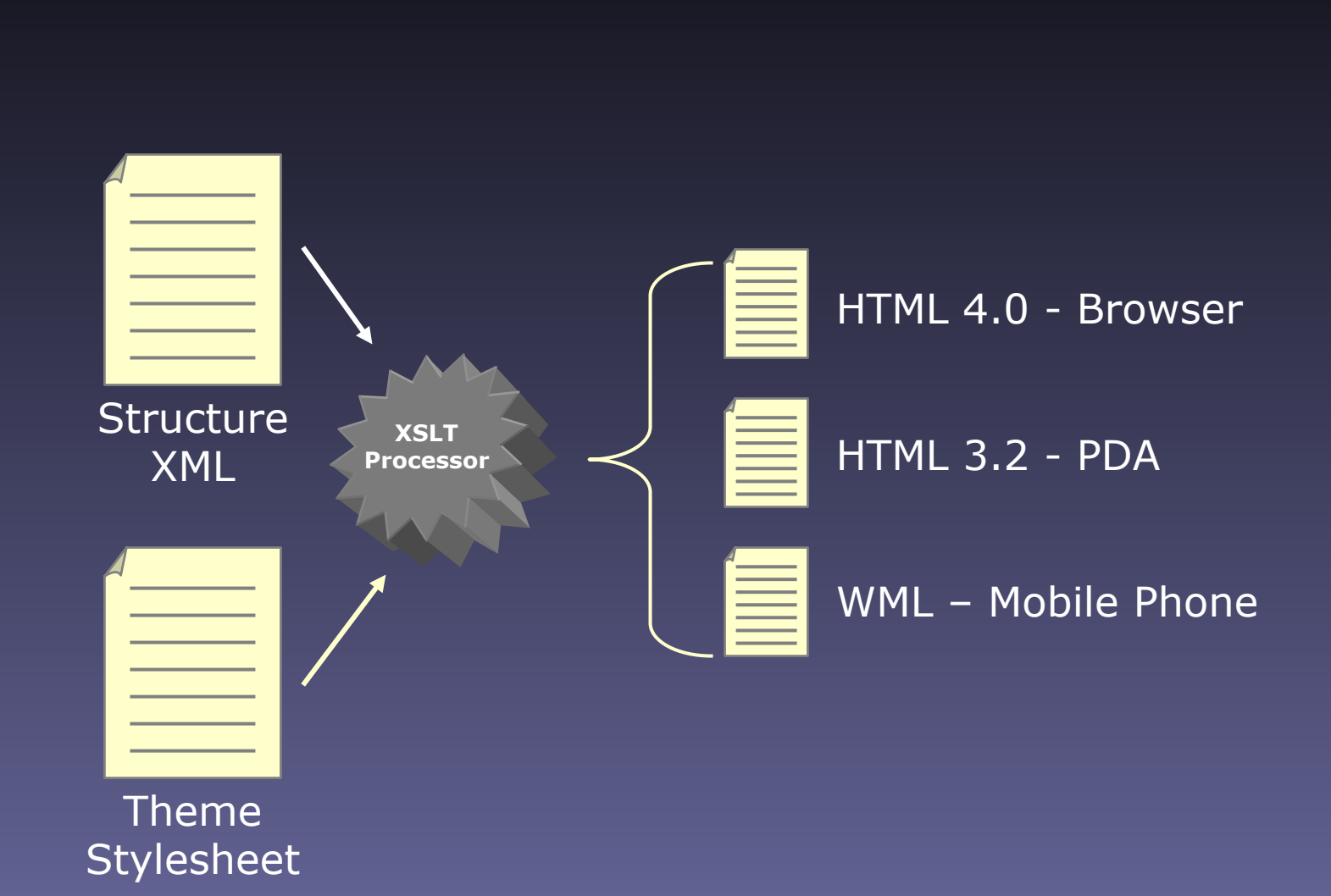

### *Themed Markup/Device*

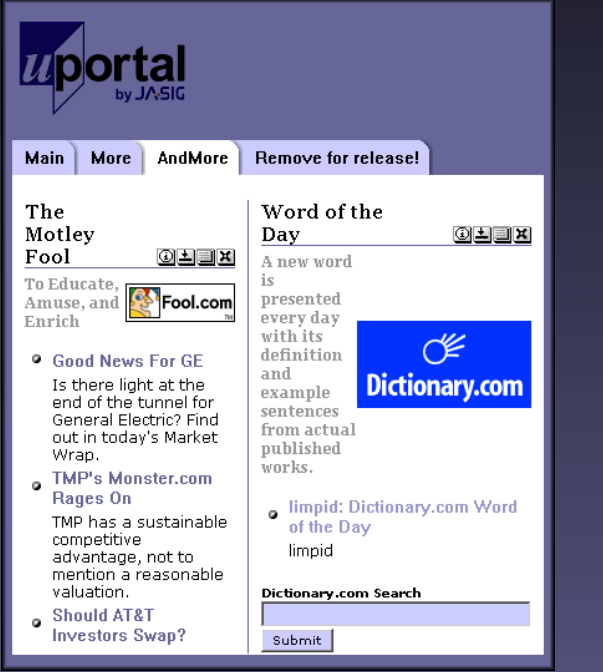

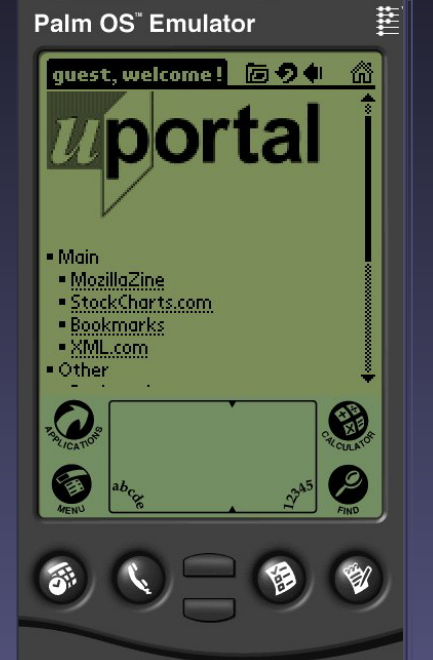

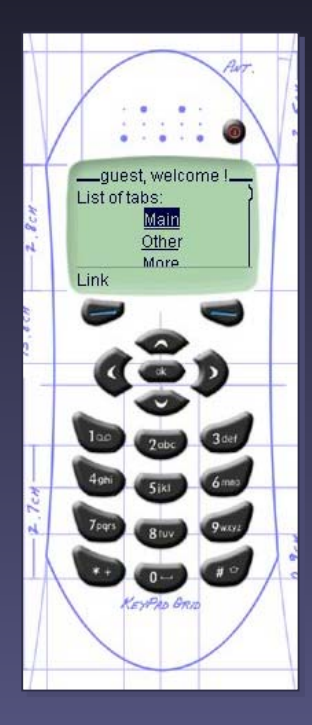

#### 3. Channels - with Skin

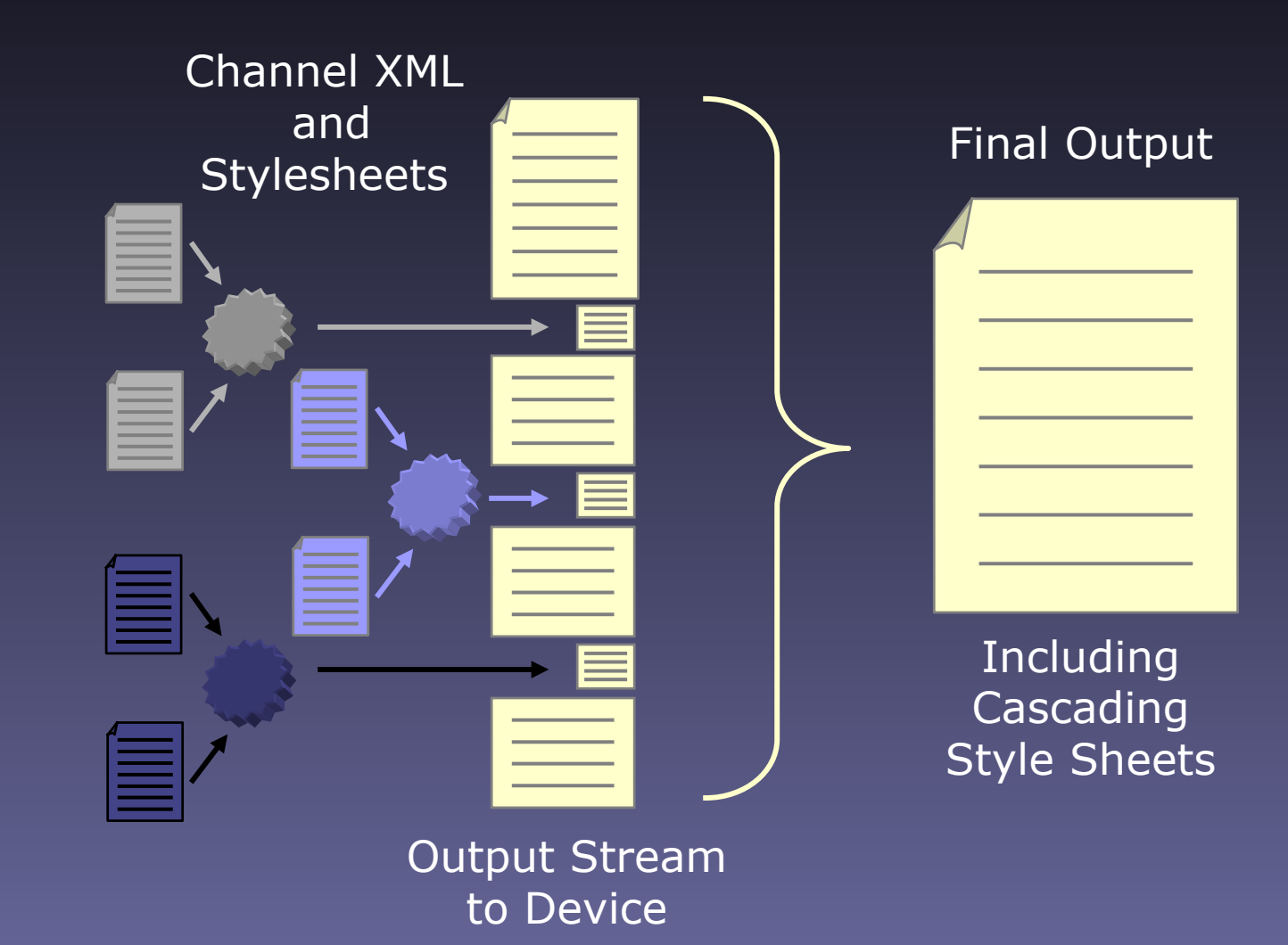

## $Skin$  – The im+m Look & Feel

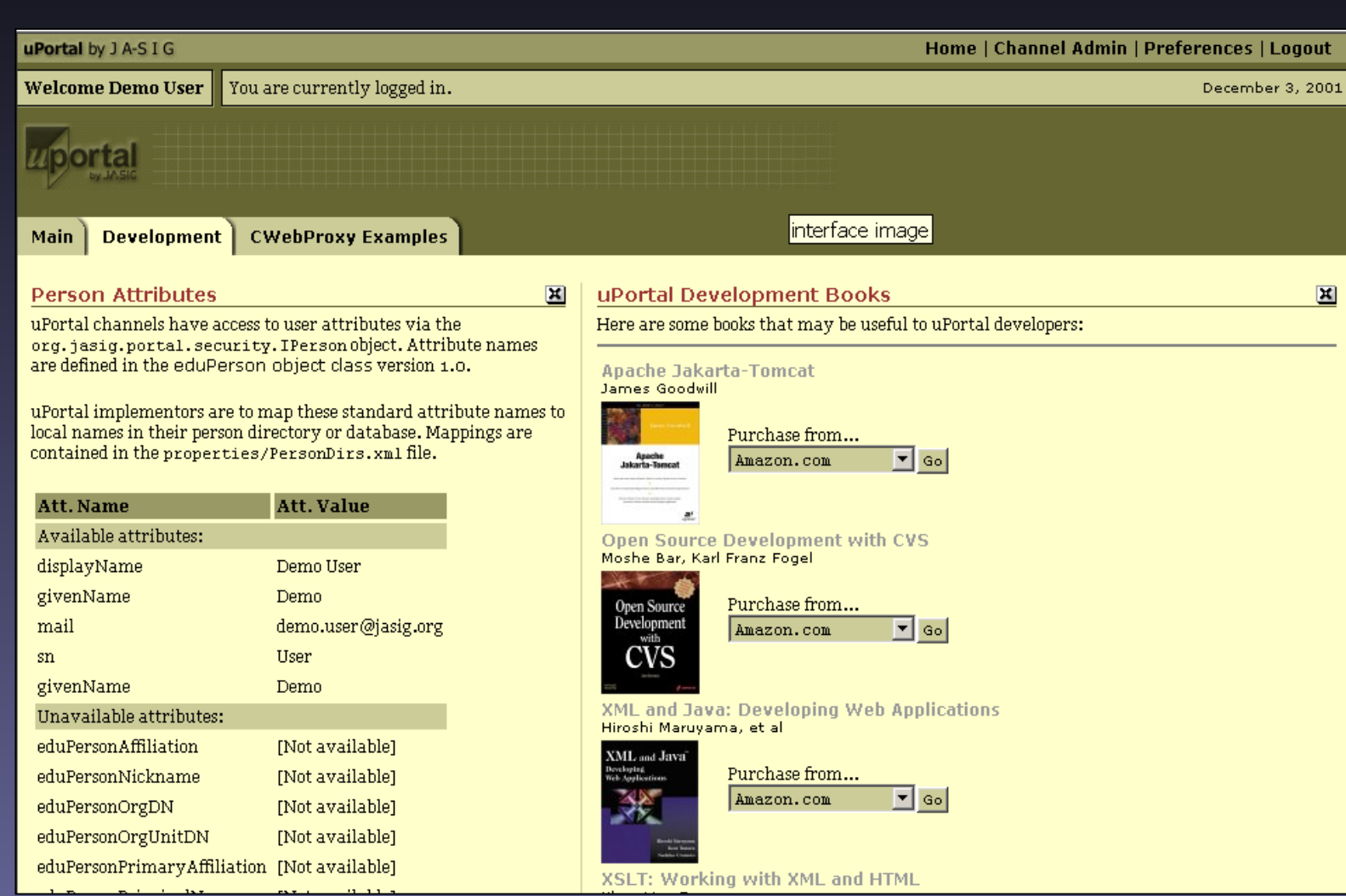

## Skin - The Java Look & Feel

C

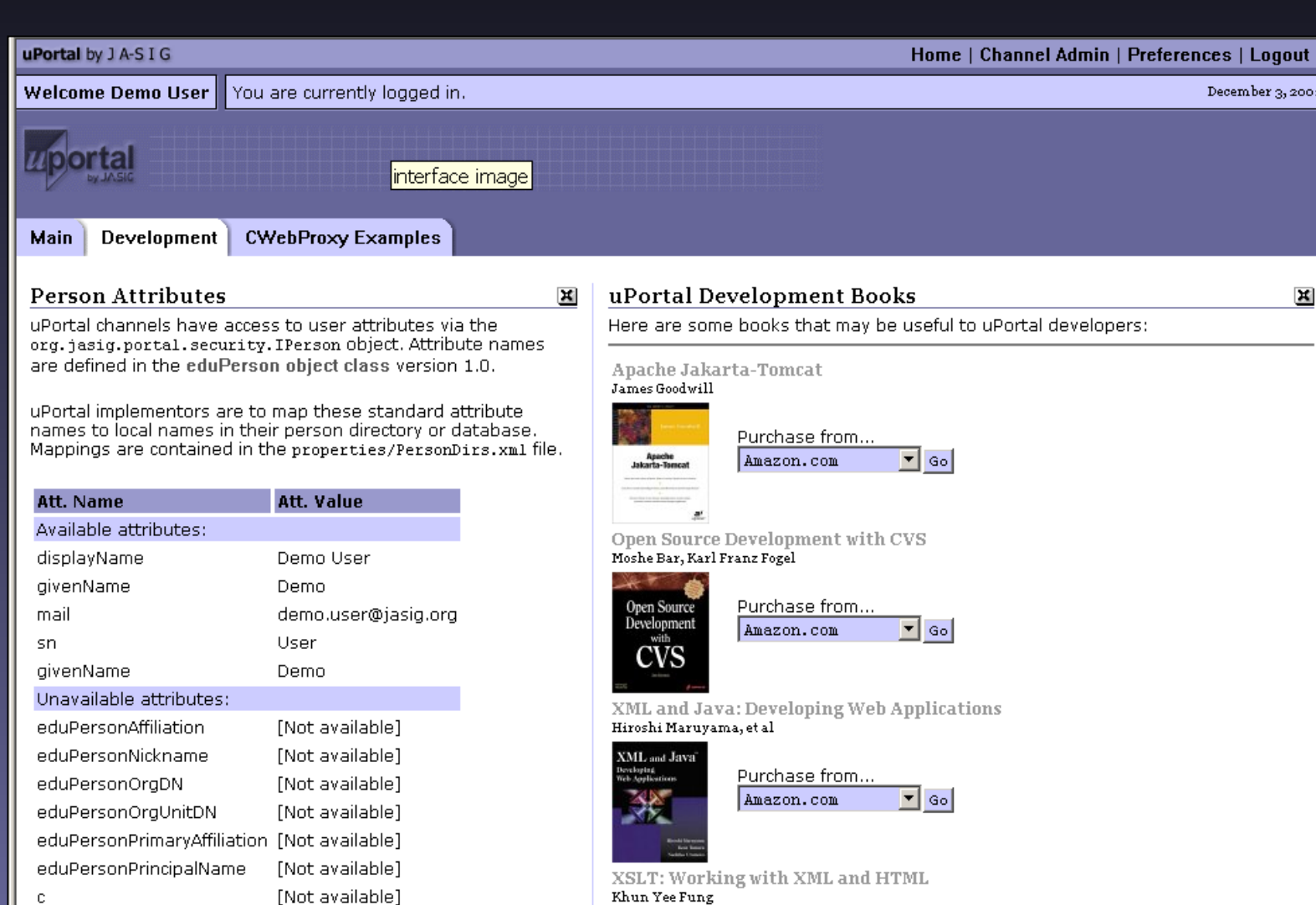

## Skin - The UoSM Look & Feel

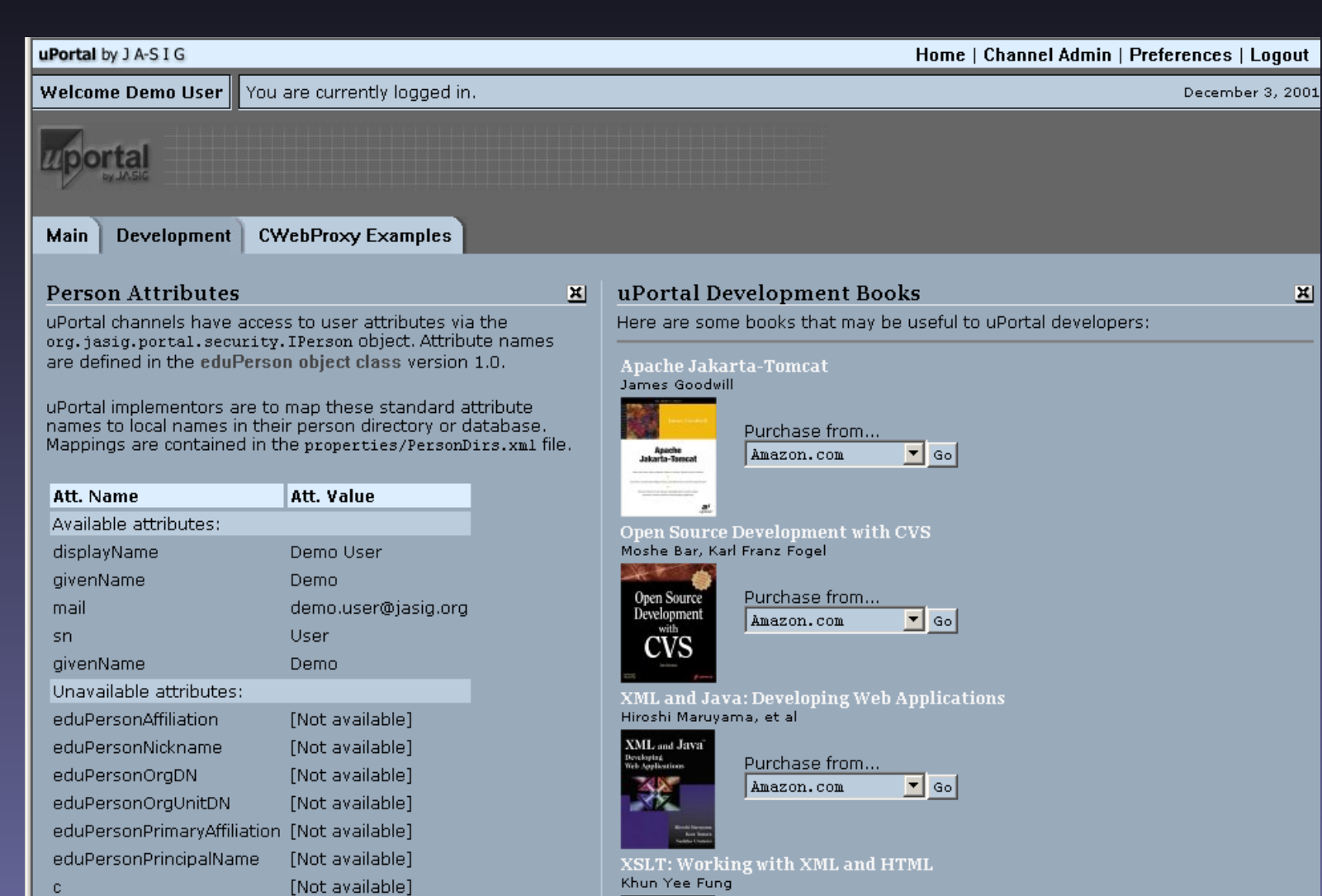

Khun Yee Fung

[Not available]

### *Skin – The Matrix Look & Feel*

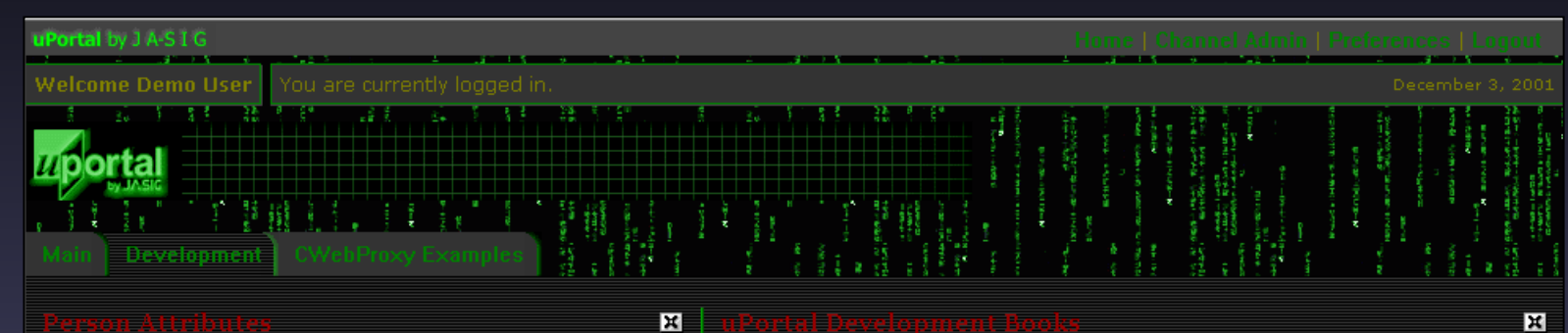

uPortal channels have access to user attributes via the org. jasig.portal.security. IPerson object. Attribute names are defined in the eduPerson object class version 1.0.

uPortal implementors are to man these standard attribute. names to local names in their nerson directory or database. Mappings are contained in the properties/PersonDirs.xml file.

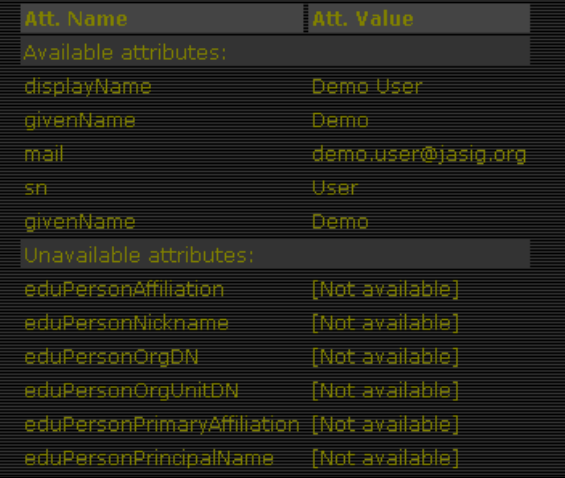

Here are some books that may be useful to uPortal developers:

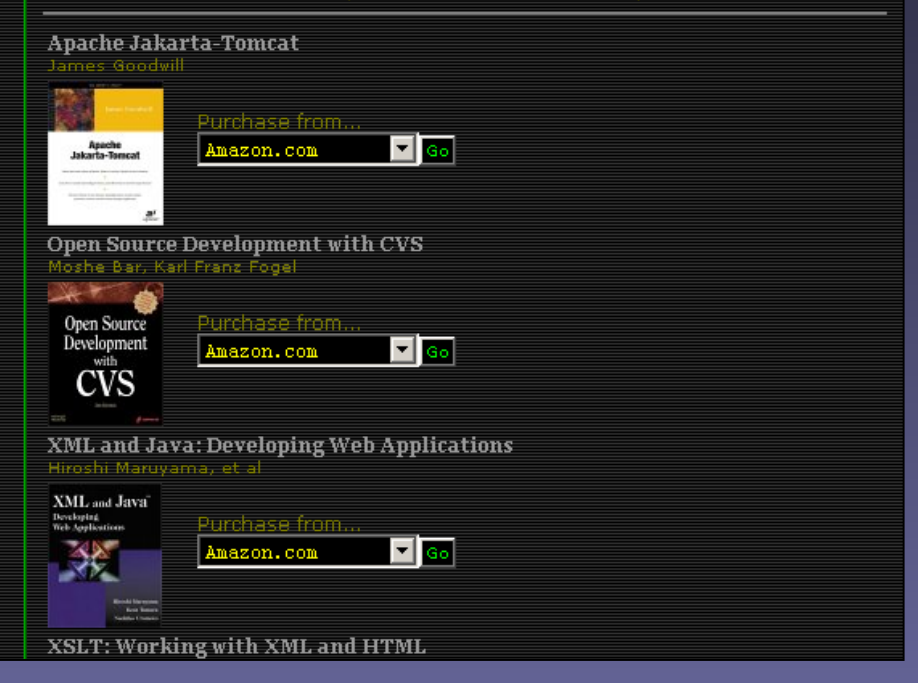

## Skin - The VSAC Look & Feel

eduPersonPrincipalName

[Not available]

INot avoilable I

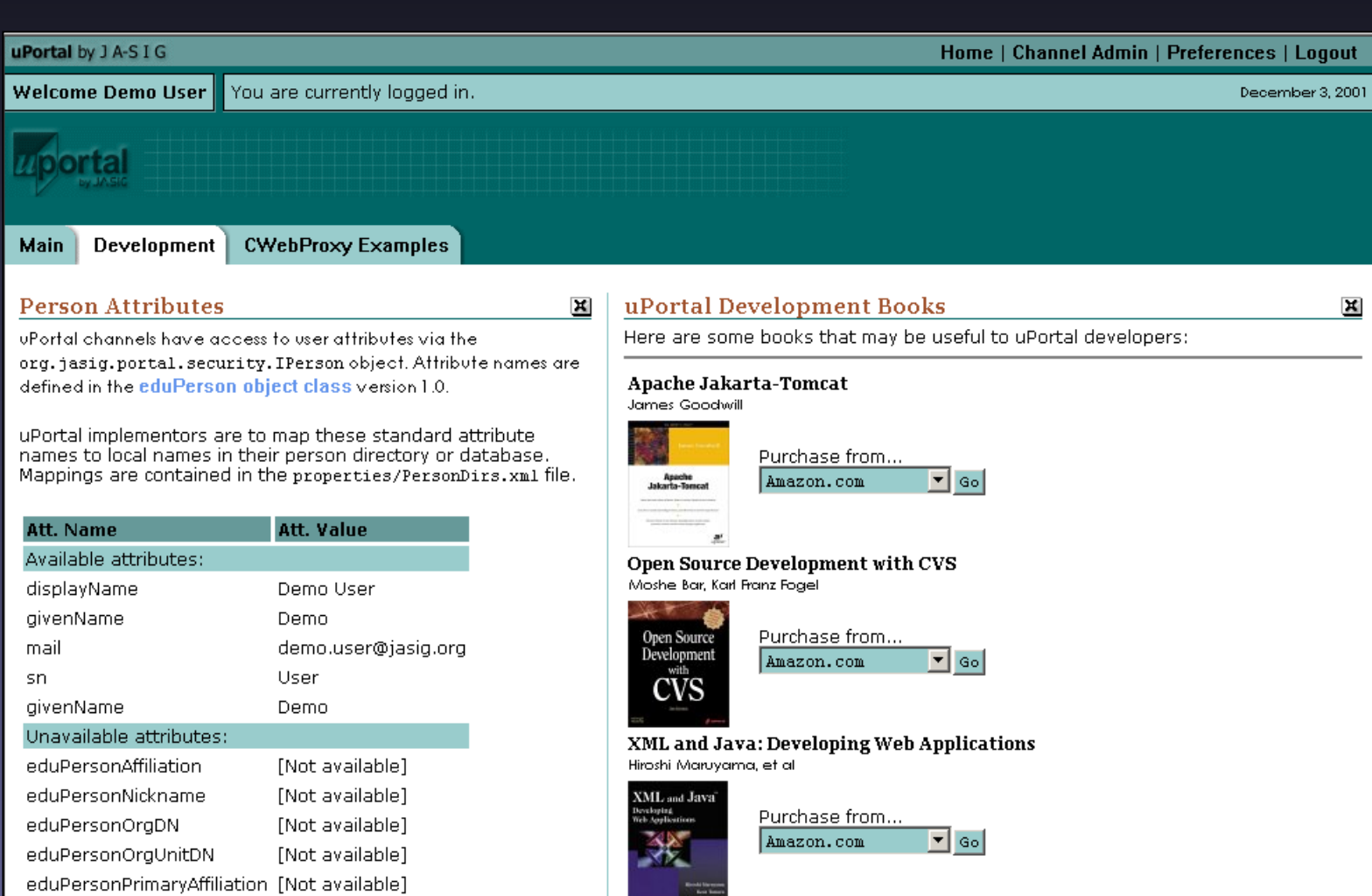

XSLT: Working with XML and HTML

#### *A Piped View of the Process*

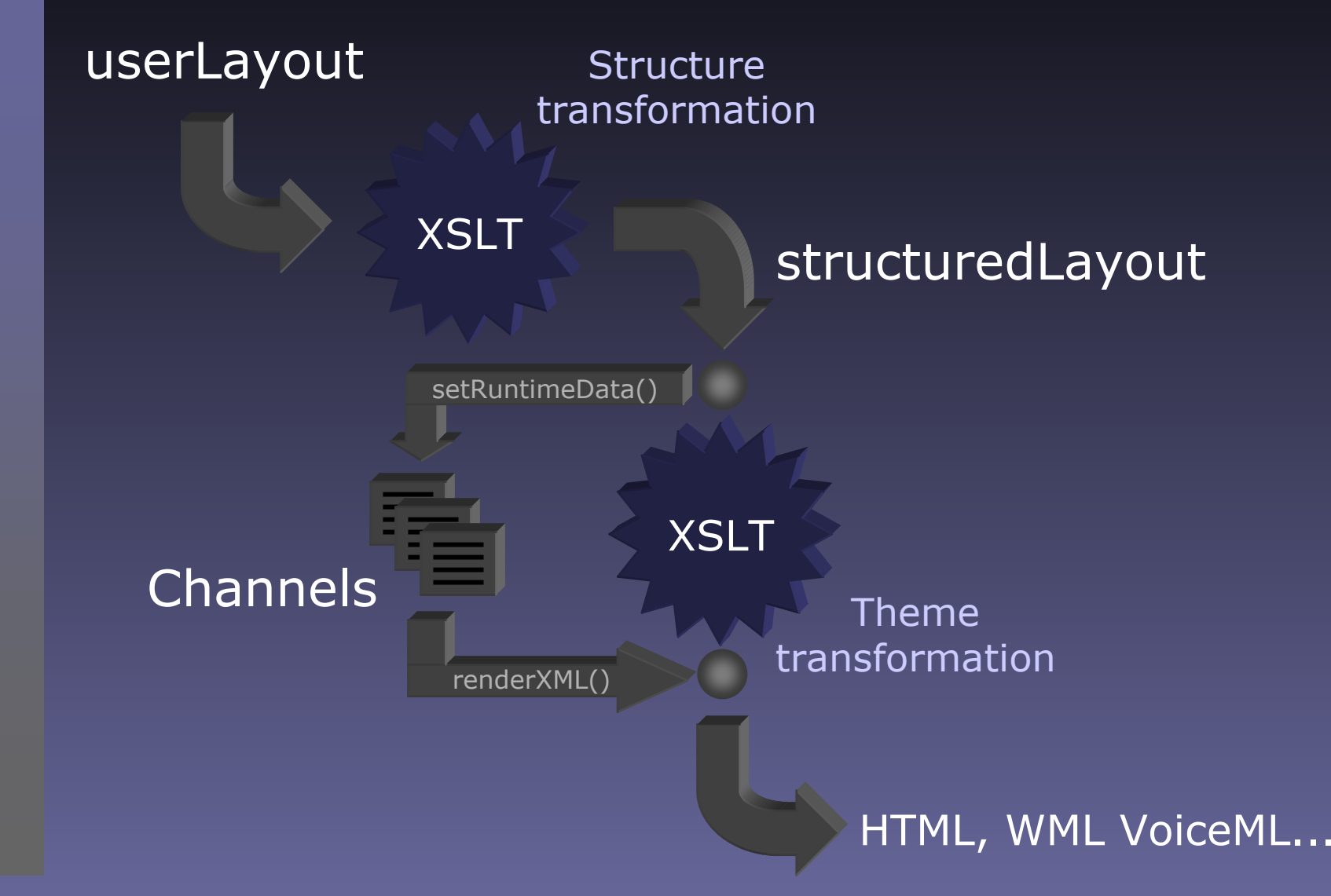

# *A detailed explanation*

- User layout is an XML document generated from the portal database
- The user layout represents an abstraction of the structure of the content chosen and arranged by the u ser
- The user layout node tree consists of "folders" and "channels"
- Channels are always leaf nodes in the document (they are always children of folders)

#### *Abstract User Layout*

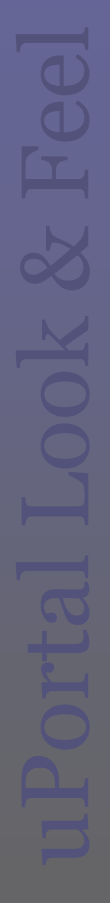

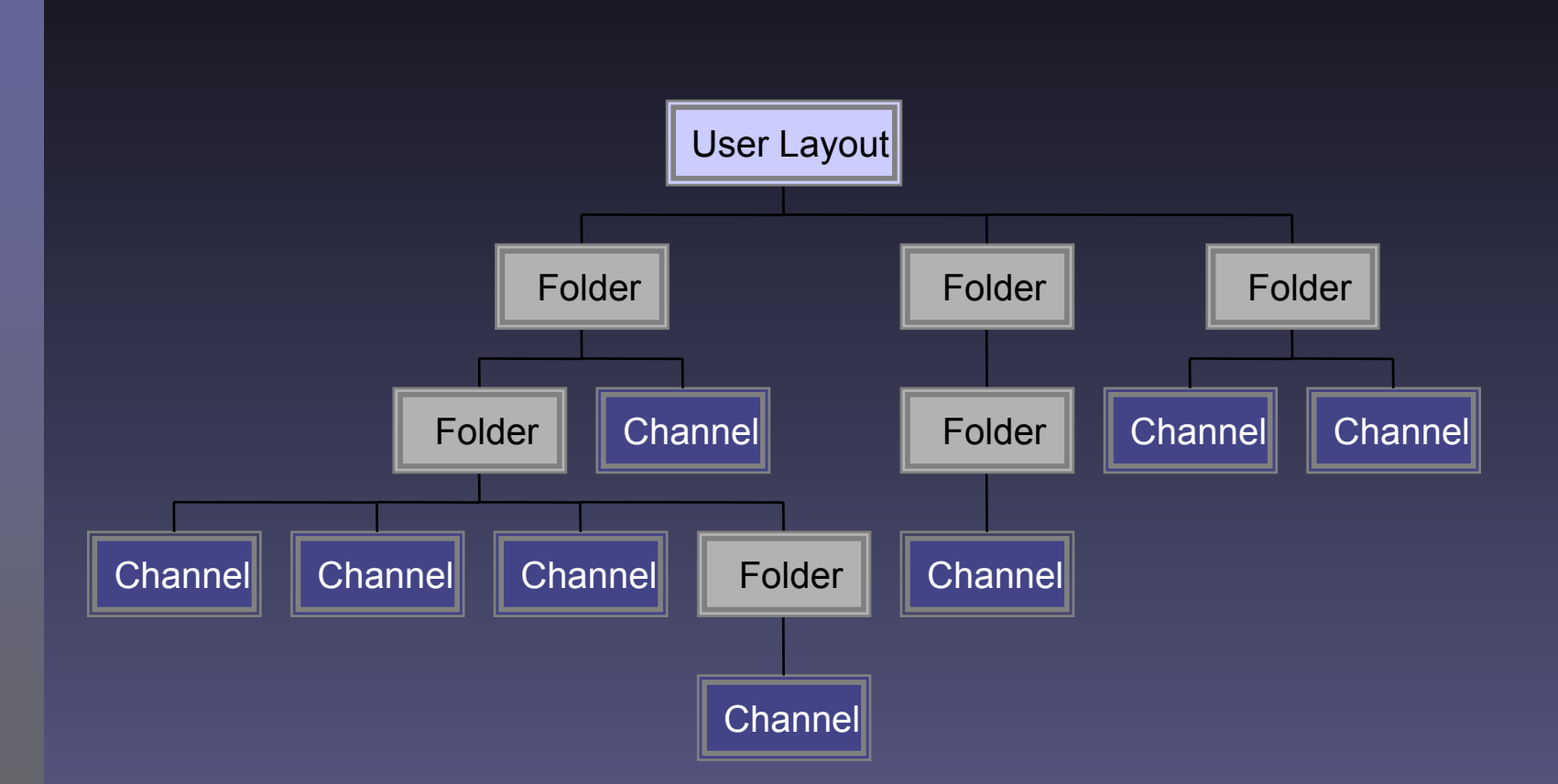

#### *Current Structure XSLT*

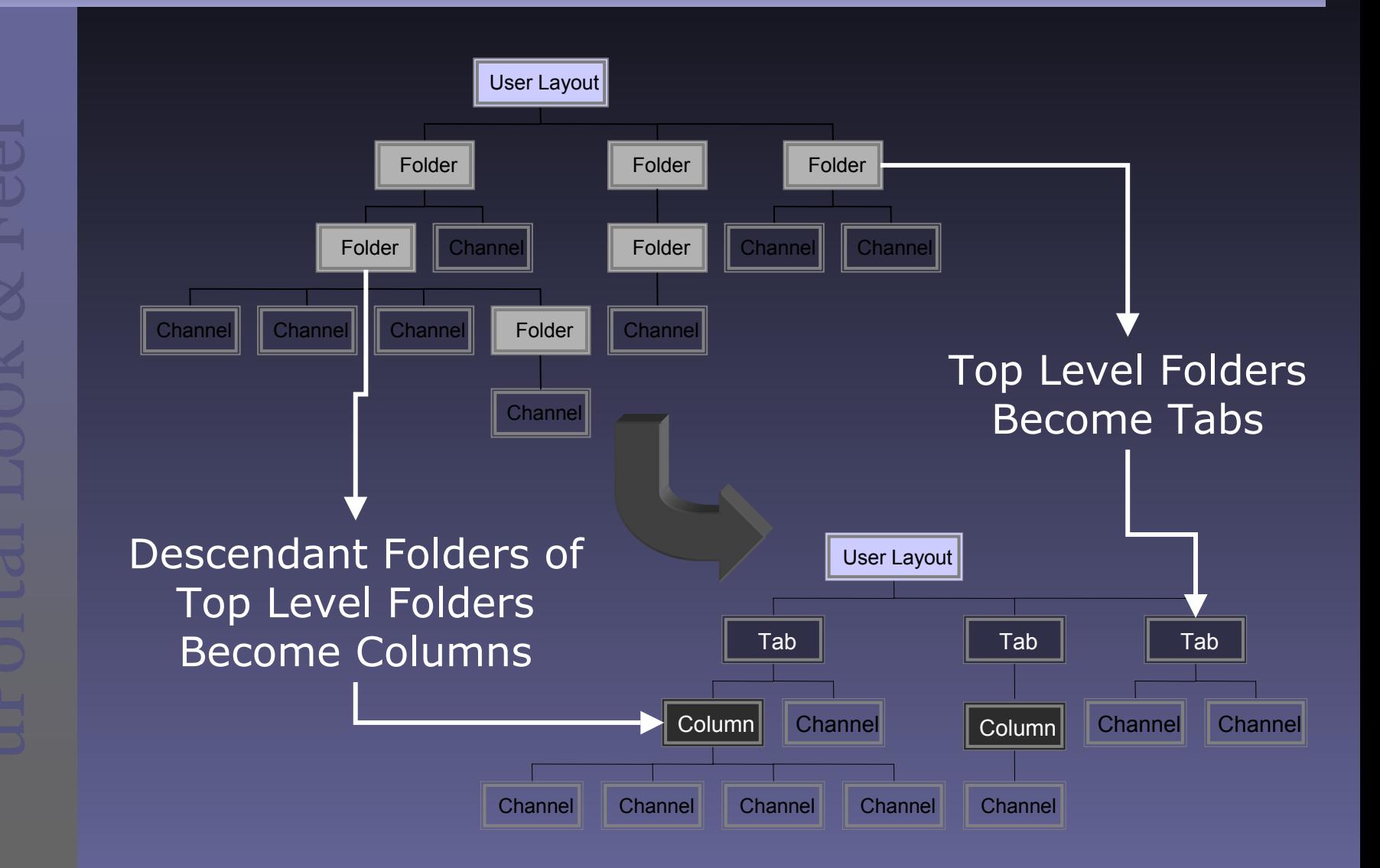

#### *Current Theme XSLT*

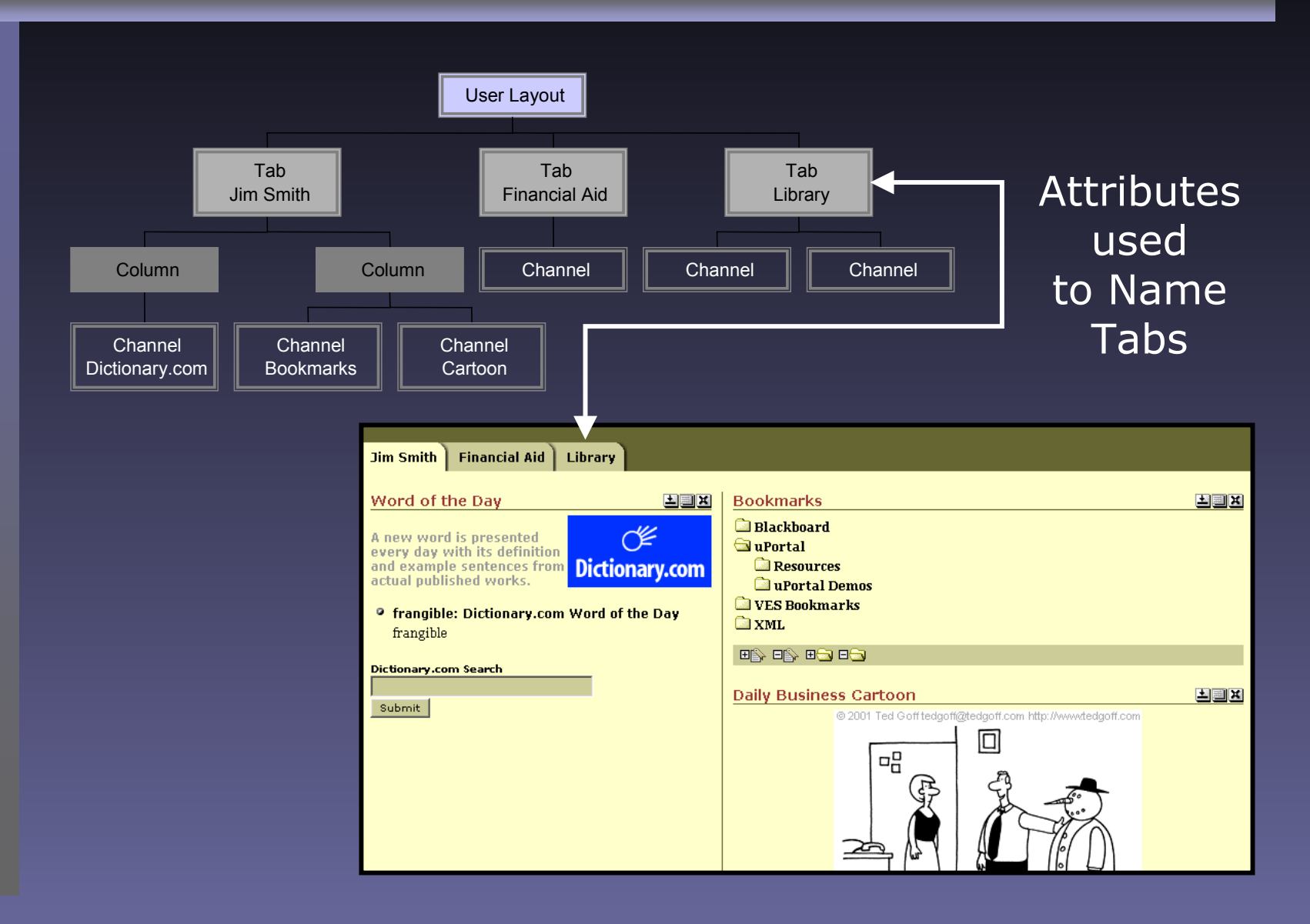

## *Why this Process?*

- XSLT Separates Business Logic from Presentation
- Multi-Stage Transformations allow for flexible designs targeting different markup languages and devices
- Cascading Style Sheets create a consistent look for disparate channels and applications

#### *Tweaking the Look and Feel*

## *Reversing the approach*

- Skins/CSS
	- Fonts, colors, alignment, etc.
- Me dia
	- Logos, channel buttons, etc.
- $\bullet$  Theme
	- Navigation, channel placement, etc.
- Structure
	- Tabs, trees, columns, rows, etc.

#### *Skins and Cascading Style Sheets*

## *What are Skins?*

- Cascading Style Sheets Defining:
	- Element level aesthetics
	- Pseudo-element level aesthetics
	- New classes and their aesthetics
- Element Example: BODY{ background-color : #666633; }
- Class Example: .uportal-channel-text{ color : Black; font-family : Georgia, Times, serif; font-size : 12px;

}

### *More about CSS1 and CSS2*

- The specifications for Cascading Style Sheets can be found at the W3C web site at [www.w3c.org](http://www.w3c.org/)
- The W3C site also lists a number of CSS editors. Many of them are free. I use Top Style Lite.
- Many browsers do not fully support the specifications, so be mindful and test, test, test… Did I mention test…

### What has been defined?

Classes

.uportal-text

unortal-text-reversed .uportal-text-small

.uportal-crumbtrail .uportal-copyright

.uportal-channel-title

.uportal-channel-title-reversed .uportal-channel-subtitle

uportal-channel-emphasis. .uportal-channel-strong

.uportal-channel-copyright

.uportal-channel-warning .uportal-channel-error

.uportal-channel-table-caption

uportal-channel-table-header

.uportal-channel-table-row-even

.uportal-channel-code

.uportal-channel-subtitle-reversed

.uportal-button

.uportal-label .uportal-input-text .uportal-channel-text

.uportal-navigation-channel-selected

#### **Example or Description**

.uportal-navigation-category-selected Brawny gods just flocked up to guiz and vex him.

#### Brawny gods just flocked up to guiz and vex him.

Brawny gods just flocked up to quiz and vex him.

Brawny gods just flocked up to guiz and yex him.

Brawny gods just flocked up to guiz and yex him.

Brawny gods just flocked up to guiz and yex him.

#### Submit

Brawny gods just flocked up to quiz and vex him.

Brawny gods just flocked up to guiz and vex him. Brawny gods just flocked up to quiz and vex him.

#### Brawny gods just flocked up to quiz and vex him.

Brawny gods just flocked up to quiz and vex him. Brawny gods just flocked up to quiz and vex him. Brawny gods just flocked up to quiz and vex him. Brawny gods just flocked up to quiz and vex him. Brawny gods just flocked up to quiz and vex him. Brawny gods just flocked up to quiz and vex him. Brawny gods just flocked up to guiz and vex him.

Brawny gods just flocked up to quiz and vex him. Brawny gods just flocked up to guiz and vex him. Brawny gods just flocked up to quiz and vex him. Brawny gods just flocked up to guiz and vex him.

.uportal-channel-table-row-odd .uportal-background .uportal-background-dark .uportal-background-med uportal-background-light. .uportal-background-content uportal-background-highlight. .uportal-background-shadow

#### *Where are the Skins?*

\webpages \media \org \jasig \portal \layout \tab-column \nested-tables

All of the skins are in separate directories under the nested-tables directory

### *Where is a sample skin?*

\webpages \media \org \jasig \portal \layout \tab-column \nested-tables \imm \skin

Drill down the directory tree to this locationfor a sample skin

#### File: imm.css

#### *How to tweak?*

- Element level additions and deletions are safe…
	- For example: <body>, <a>, etc...
- Class names should remain constant, as many channel developers are already using them…
	- If they are deleted or renamed, channels using those classes will not present correctly
	- For Example: .uportal-channel-text
- Class definitions can be changed.
- The default skins provided have been designed to be functional, use them as a starting point, and have fun…

#### *Media in the default Themes*

#### *What media is in there?*

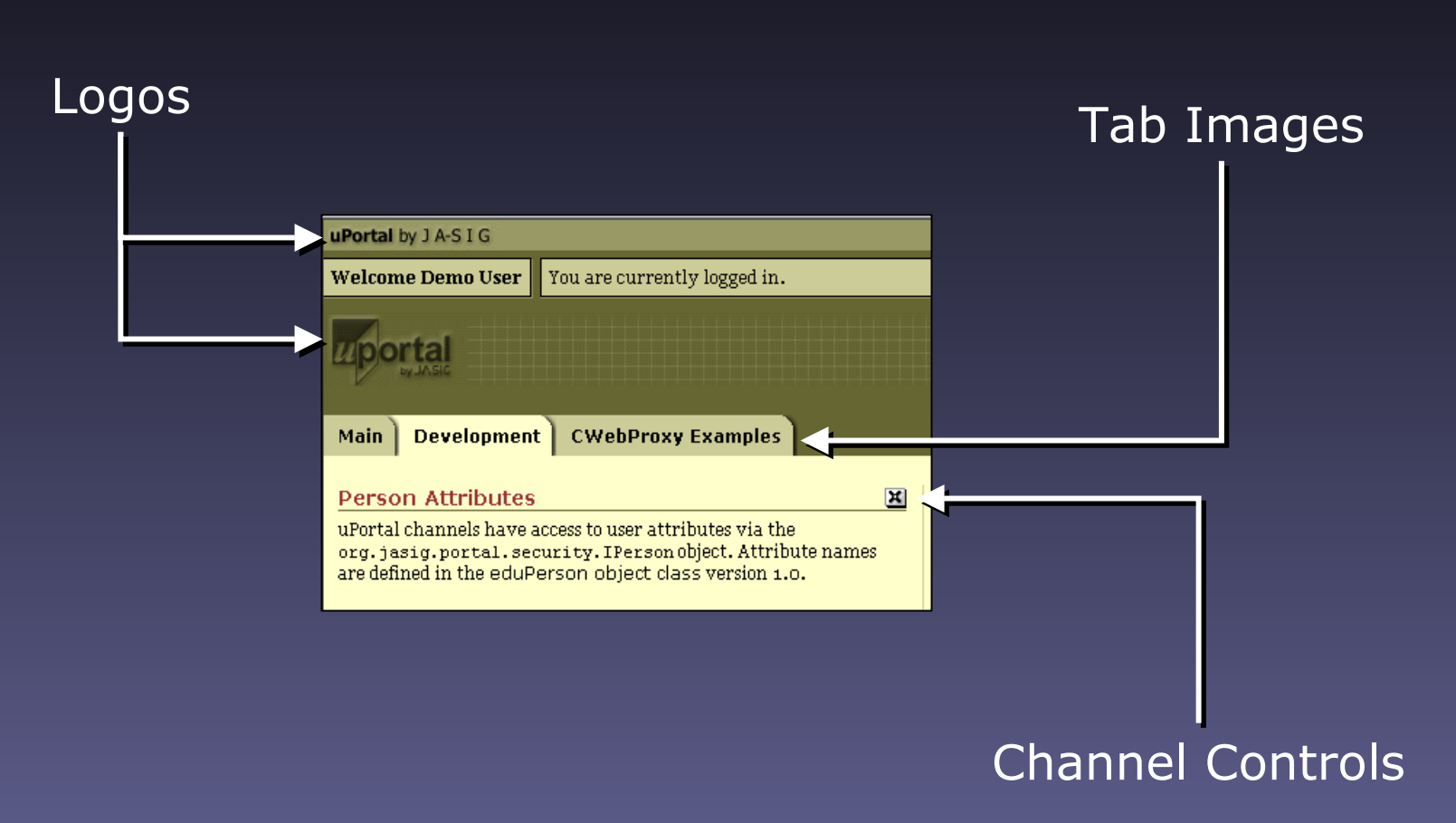

#### *Where are the media elements?*

\webpages \media \org \jasig \portal \layout \tab-column \nested-tables \imm \controls \focused \institutional \navigation \profile \skin

Each Skin has a named directory containing the following directories

### *The controls directory*

These images can all be changed. They represent specific channel events.

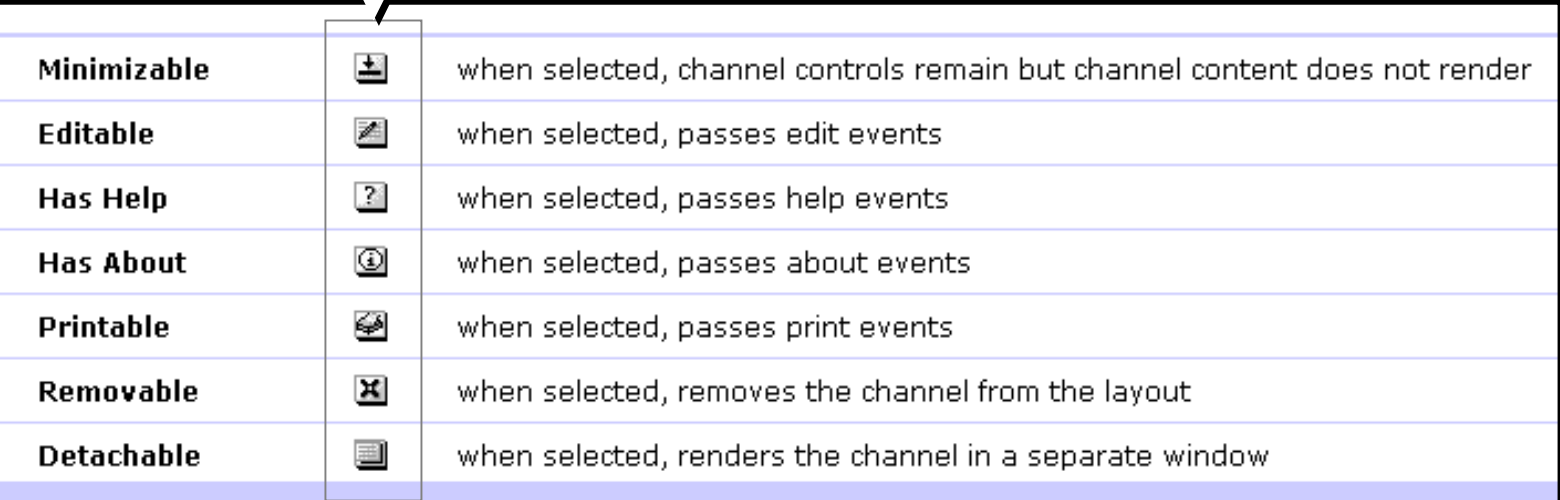

Note: Standard Icon sizes and web safe colors are recommended i.e. 16x16, 32x32, 64x64

## *The focused directory*

A focused channel is displayed in a special box using 14 small images to draw the boundary. These images can be modified or the XSLT can be changed to render a completely different aesthetic for these channels.

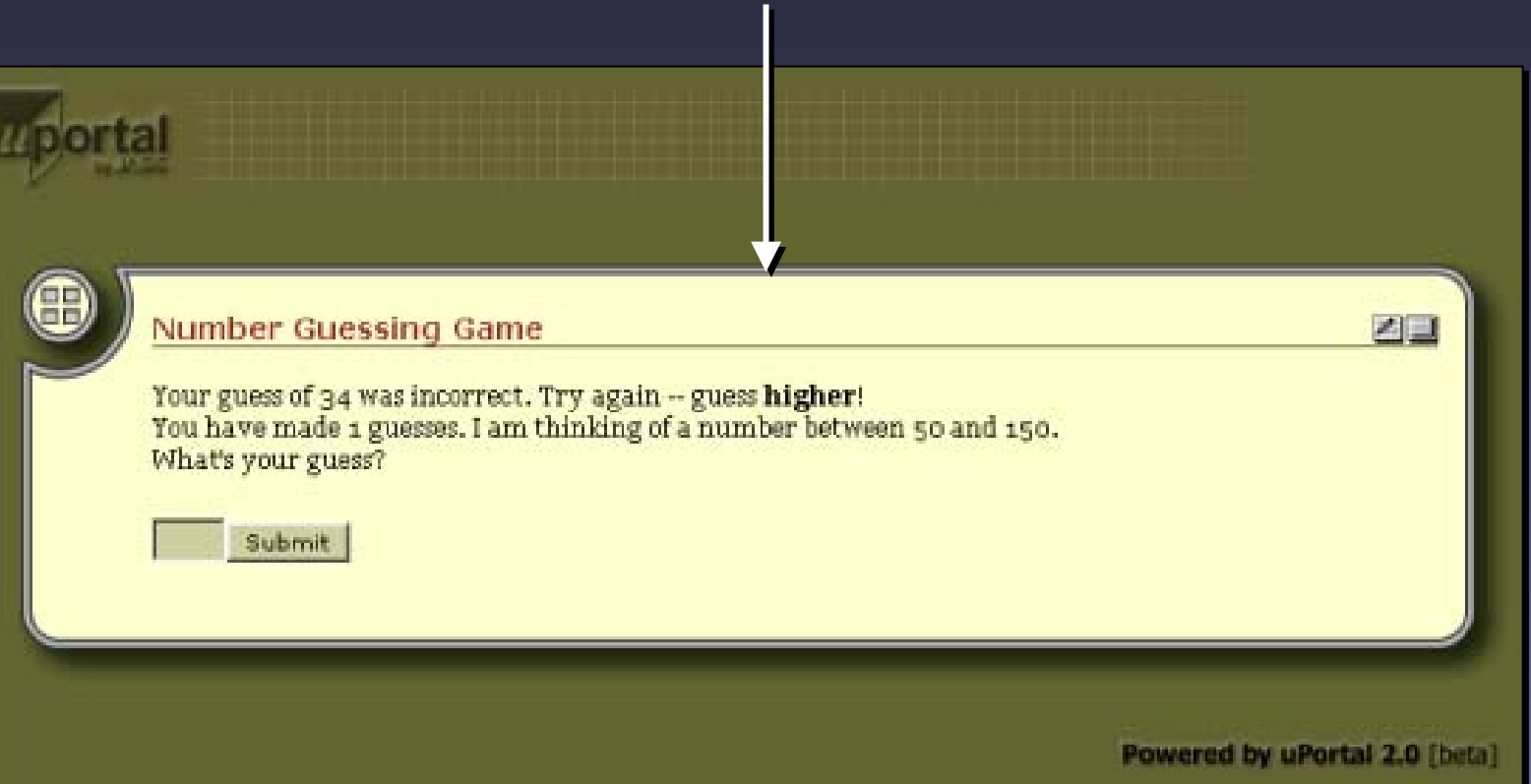

# *The institutional directory*

The institutional directory contains the masthead logos. One in the top table cell and the other just above the tabs. These can both be modified, and the sizes adjusted accordingly in the theme xslt.

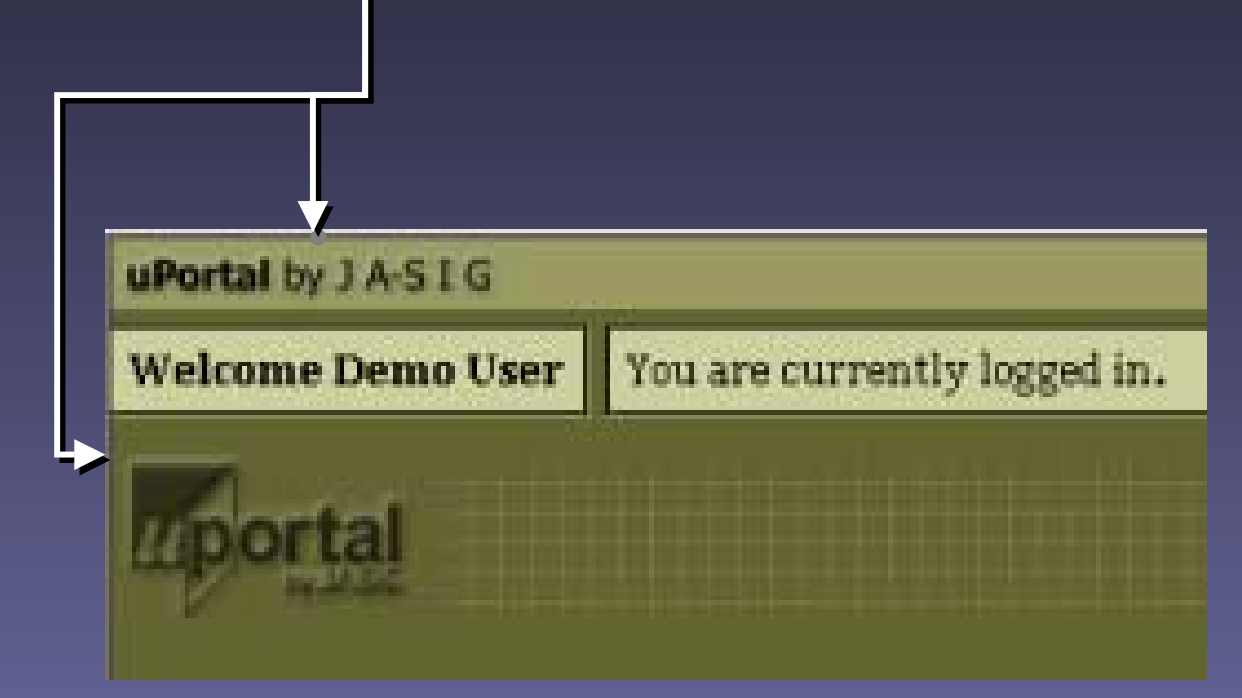

## *The navigation directory*

The navigation directory contains 5 images to create the layered effect and shading. These images and tab structures can be changed. Changin g the layered effect will require modifications to the theme xslt.

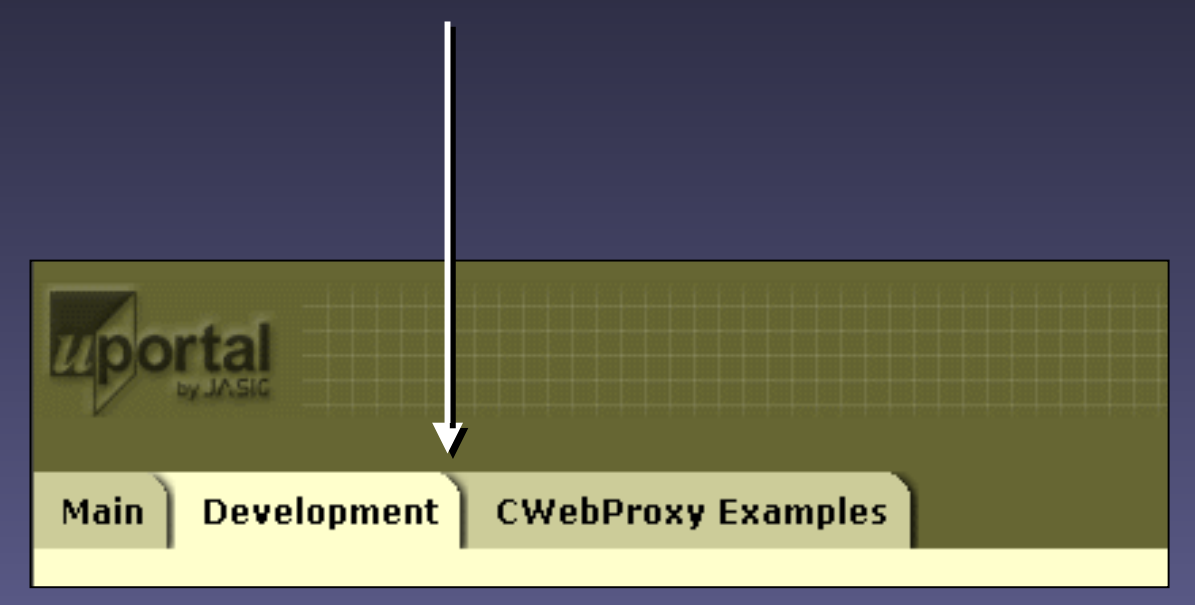

## *The profile directory*

The profile directory contains 2 images that are used for profile management. When a new theme is developed an example thumbnail and an example image should be placed in a profile directory.

#### Thumbnail

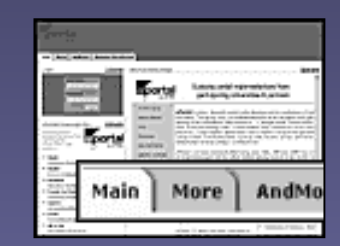

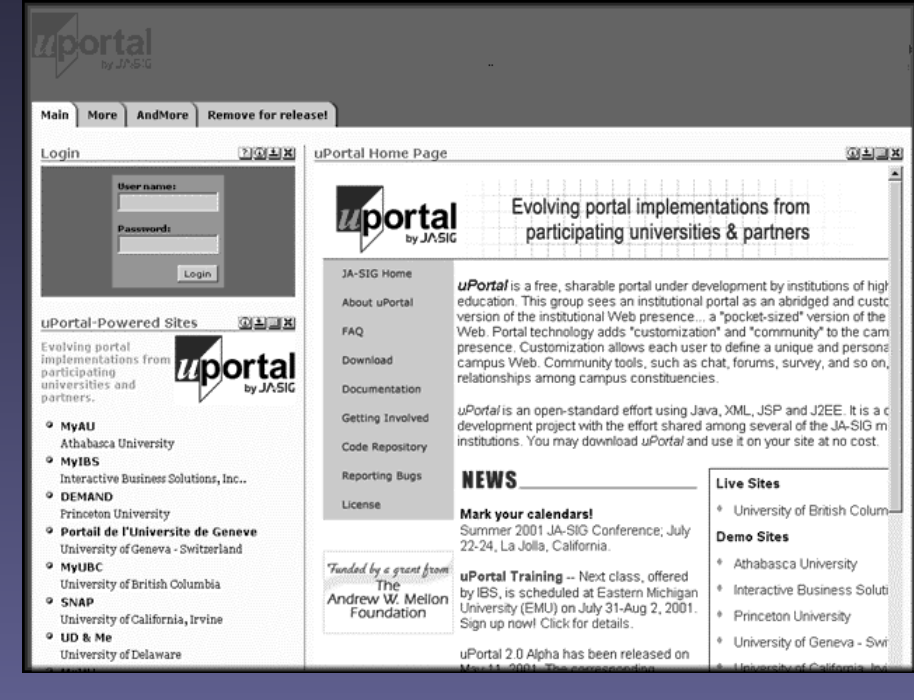

#### 120x90

#### Example – 640x480

## *The skin directory*

The skin directory contains a thumbnail size snapshot of the portal being drawn using the named skin. This thumbnail is used in the Preferences channel when users have a choice of different skins to apply…

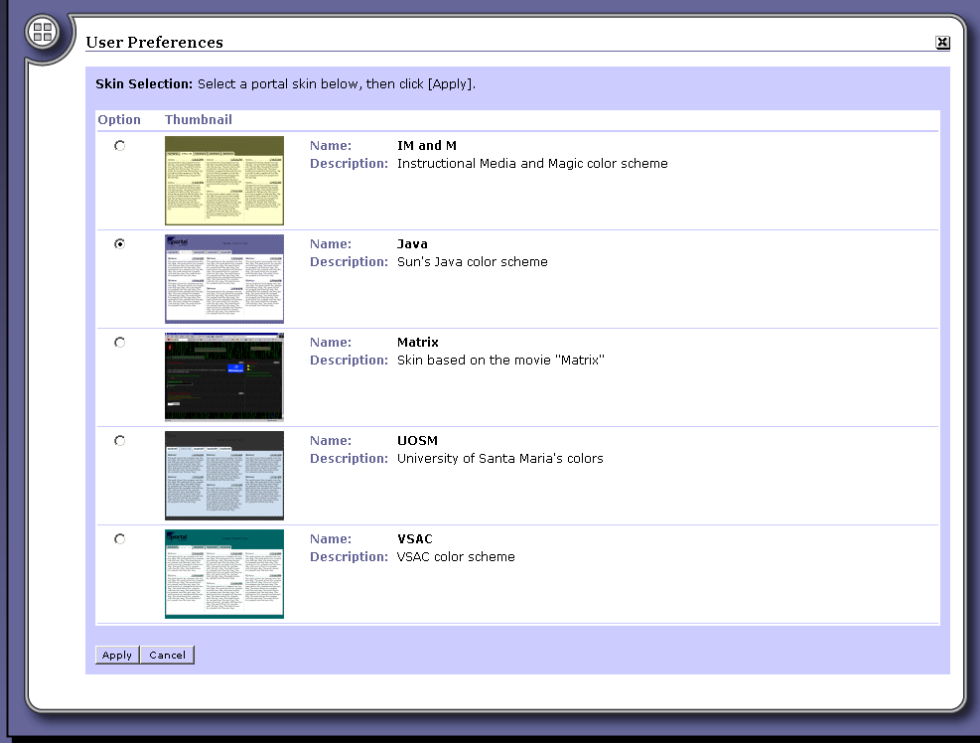

#### *The Theme*

### *What is the Theme?*

- The theme is an XSL transformation.
- •XSLT is a W3C recommendation.
- The theme is responsible for outputting markup appropriate for the device addressing the uPortal
- It is the step in the process where masthead, navigation, channel, and footer aesthetics are established.

#### *Where are the Theme XSLTs?*

\webpages \stylesheets \org \jasig \portal \layout \tab-column \deck-of-cards \nested-tables

#### deck-of-cards.xsl

nested-tables.xsl

 $\frac{1}{2}$  ,  $\frac{1}{2}$ 

## *What is the .sdf file about?*

- The .sdf or Stylesheet Description File is an XML file which provides a short description of the file, some pointers to media, and the names of the parameters the designer wants to persist.
	- An example parameter is the width that a uPortal user sets on a column in the Tab-Column Theme.

## *Description File Listing*

 $\leq$ ?xml version="1.0" ?>  $-$  <stylesheetdescription $>$ <name>Deck of cards</name> <description>Renders tabs and columns as deck of cards</description> <parentstylesheet>Tab and Column layout</parentstylesheet> <mimetype>text/vnd.wap.wml</mimetype> <serializer>WML</serializer> <deviceType>cellphone</deviceType> <samplePictureURI>media/orq/jasiq/portal/layout/tabcolumn/deck-ofcards/sample\_full.gif</samplePictureURI> <sampleIconURI>media/orq/jasiq/portal/layout/tabcolumn/deck-ofcards/sample\_icon.gif</sampleIconURI>  $\epsilon$ parameters />  $\le$ channelattributes /> </stylesheetdescription>

#### *The Theme XSLT process…*

Step One – get the structure XSLT output:

• Obtain the output XML from the Structure XSLT

#### Step two – Analyze the data

• Think about the best way to present and interact with it. Think abo ut different window sizes, resizing, etc.

#### Step three – Develop sample markup

• Design mocks for each markup language & device that you plan to support. Don't jump right into the X SLT.

Step four – Convert the markup to XML

• The stylesheet will only accept a well formed XML document. Use XHTML, or equivalent.

Step five – copy markup into XSLT editor

• Match on a root element and start designing your new look and feel. Don't forget to m ake an .sd f file…

#### *The Structure*

### *What is the Structure?*

- The structure is an XSL transformation.
- This transformation has an output of XML
- The structure is responsible for changing the abstract concept of the user layout into a specific structure
- In the current distribution of uPortal, it is the step in the process where folders and channels are converted to Tabs, Columns, and channels by a specific set of XSLT rules.

## *Implications of modification…*

- 
- The structure stylesheet is a relatively simple stylesheet.
- Design implications arise from the dependencies created by the structure stylesheet, such as the Preferences channel.
- This is a large task, but one that is eagerly anticipated.

#### *Where is the Structure XSLT?*

\org \jasig \portal \layout \tab-column

The structure stylesheet also has a companion \webpages also has a com<br>\stylesheets stylesheets tab-column.xsl tab-column.sdf

#### The Structure SDF...

#### $\leq$ ?xml version="1.0" ?>

- $-$  <stylesheetdescription>
	- <name>Tabs and columns</name>
	- <description>Presents the layout in terms of tabs and columns.</description>
	- $-$  <parameters>
		- <parameter name="activeTab">
			- <defaultvalue>1</defaultvalue>
				- <description>The number of the tab that is initially active</description>
			- </parameter>
		- </parameters>
	- $-$  <folderattributes>
		- <attribute name="width">
			- <defaultvalue>100%</defaultvalue>
			- <description>Width of the column</description>
			- </attribute>
		- </folderattributes>
		- <channelattributes />
	- </stylesheetdescription>

#### *The Structure XSLT process…*

Step One – get the user layout:

• Obtain a sample user layout X ML from the portal

Step two – Analyze the data

• Analyze the structure you want to present

Step three – Build the transformation

• Transform the user layout into a new XML document representing your new structure based on rules

Step four – Make a list of the other dependencies

•List out the channels such as user Preferences that have a dependency on the new structure

Step five – Design the dependent channels

• Using the previous examples design and implement the dependent channels

#### *References & Tools*

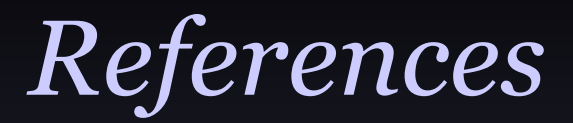

#### •"The" definitive reference…

- •Michael Kay
- Wrox Press Inc
- ISBN: 1861005067

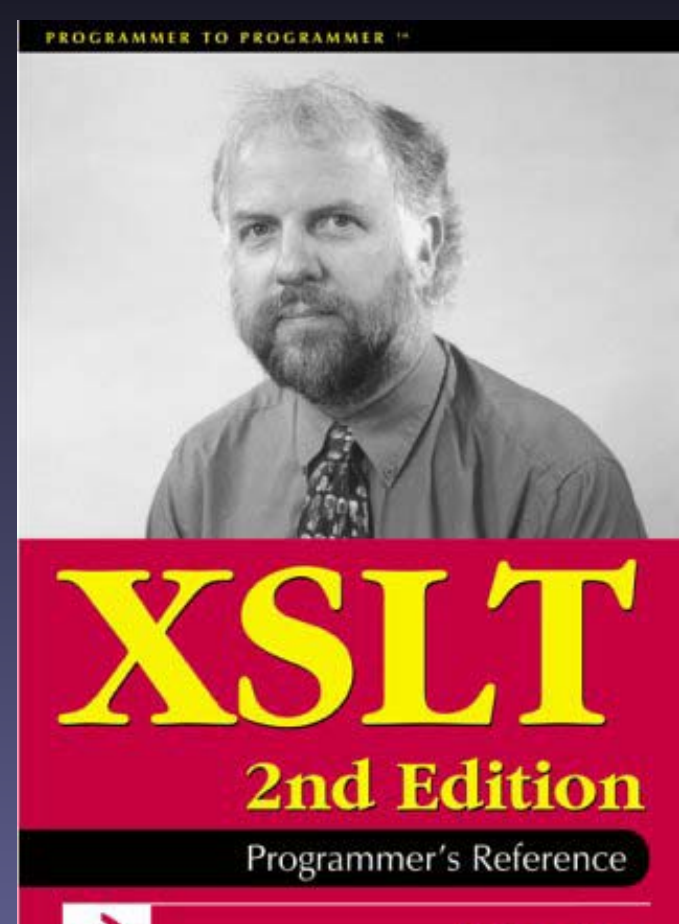

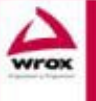

Michael Kay

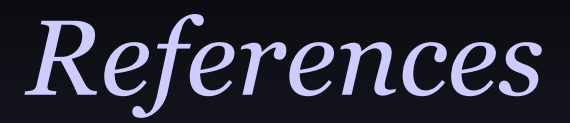

• Great practical reference…

- •Jeni Tennison
- •Hungry Minds
- ISBN: 0764547763

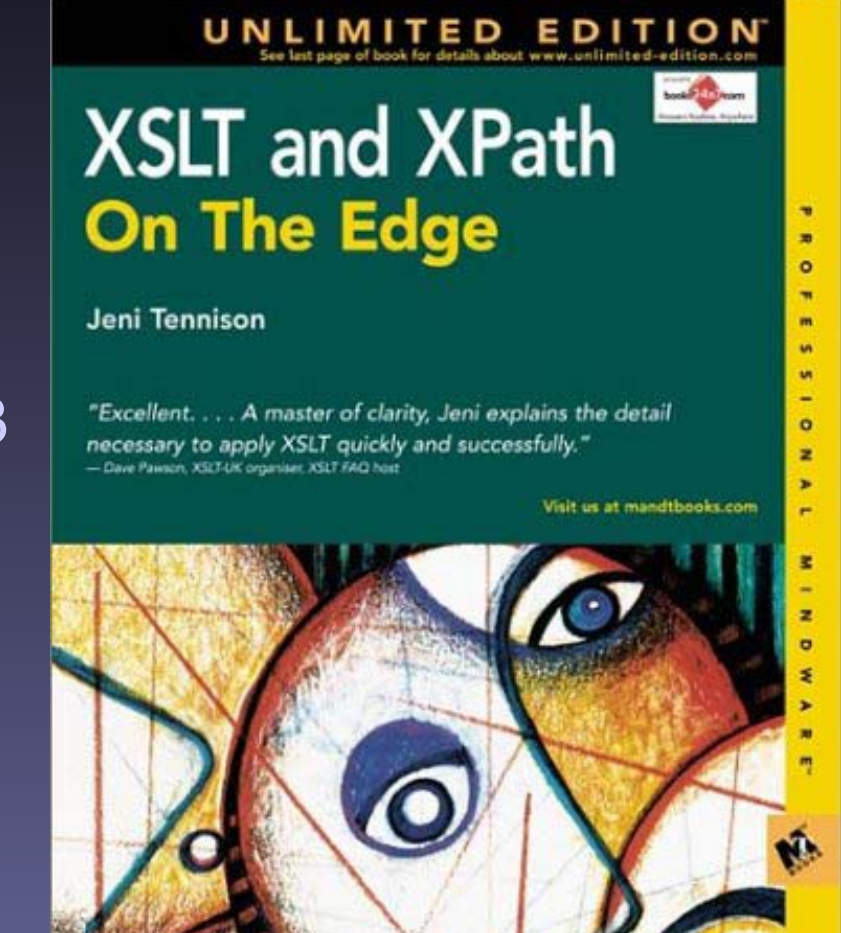

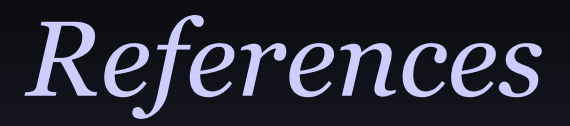

- Practical use of transformationsin Java code
	- •Eric Burke
	- O'Reilly & Assoc.
	- ISBN: 0596001436

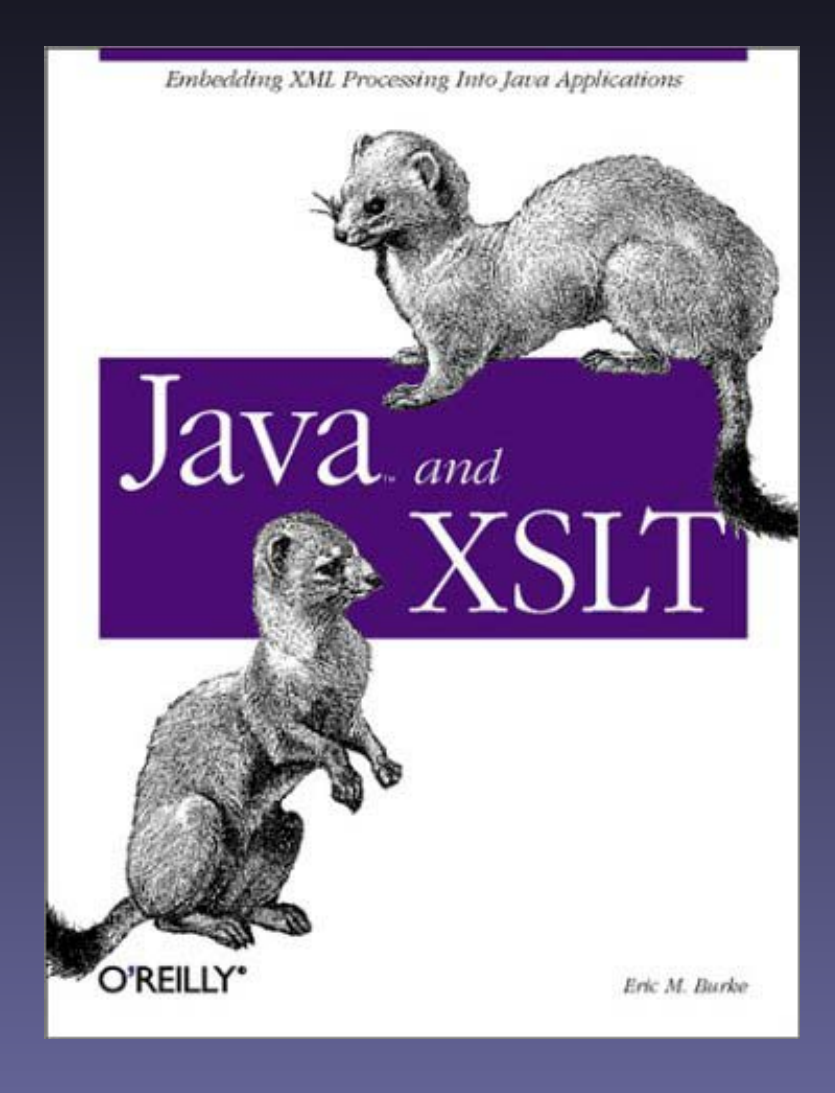

These are the applications I am familiar with -- this is not an endorsement  $\mathfrak \odot$ 

#### XML Document Development IDE:

- Excelon Stylus Studio
- XML Spy
- Cooktop (open source)

#### HTML Markup IDE:

- Macromedia Dreamweaver
- Adobe GoLive

#### HTML to XHTML Conversion/Cleanup

- HTML Tidy (open source)
- XSLT Development IDE
	- Excelon Stylus Studio
	- XML Spy
	- Cooktop (open source)

#### *The End*

## *jet@immagic.com*